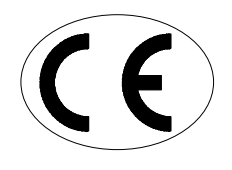

# **LIGHT-CURING FURNACE** PHOTOPOL PRO VACUUM

## **USER AND MAINTENANCE MANUAL**

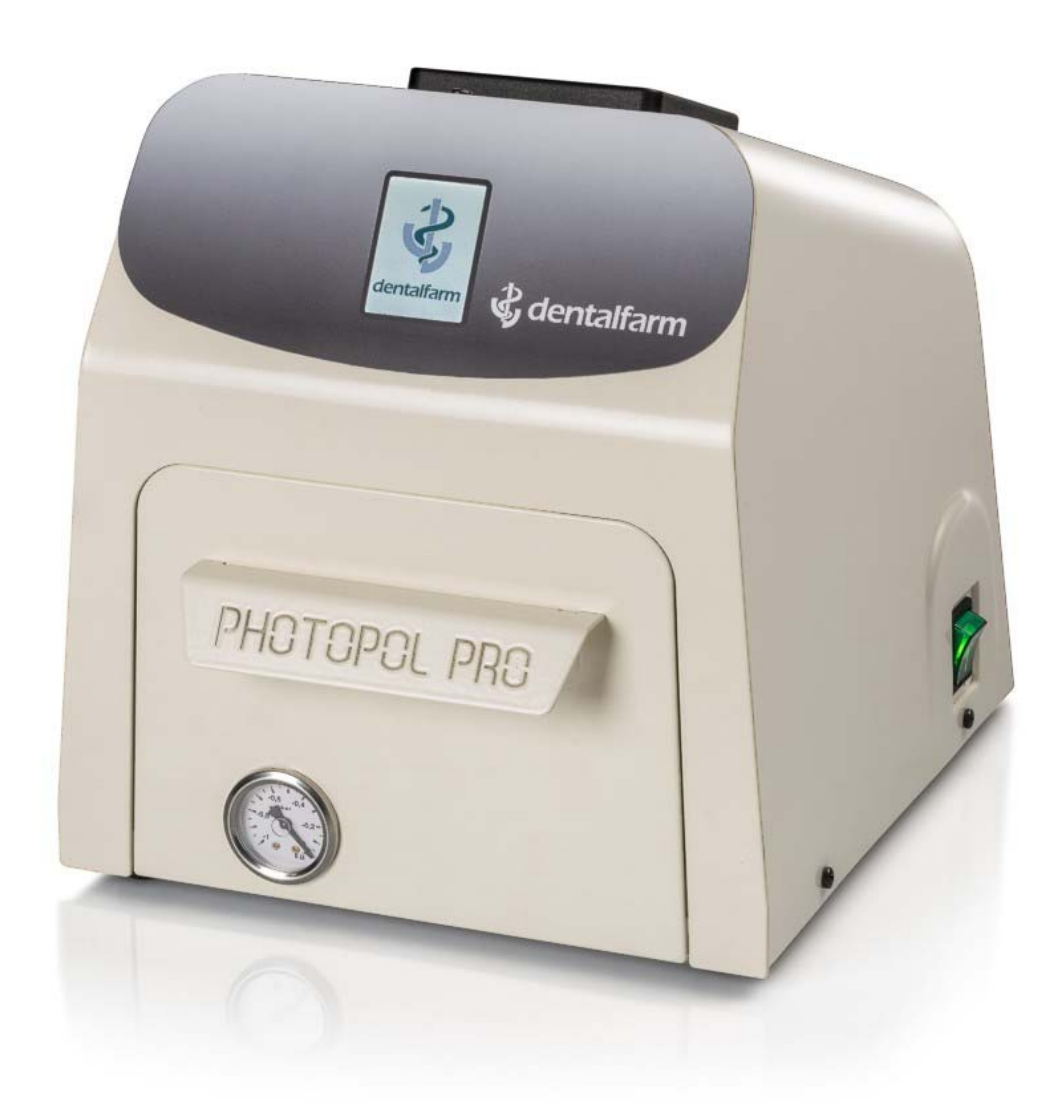

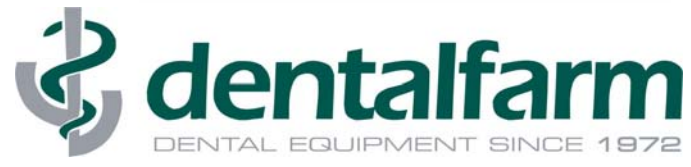

#### **1. DESCRIPTION**

**PHOTOPOL PRO VACUUM** has been expressly designed to carry out light curing operations under the effect of ultraviolet rays also without oxygen thanks to the vacuum treatment.

The system is extremely versatile and can suit the most discerning requirements of both the Dental Laboratory and Dental Cabinet.

This unit allows to treat the light-hardening composites: the wide operating spectrum assured by this unit (ranging from 320 to 550 nm) permits to treat in the most correct way all the products available on the market.

**PHOTOPOL PRO VACUUM** inside walls and the support plate are made of highly reflecting, polished aluminium which ensures the ideal distribution of the rays all over the working area. The drawer allows for total opening which faciliates positioning of the elements to be treated on the rotating plate.

All functions are controlled and operated by an electronic microprocessor circuit. The operating software features a logical user interface providing ease of use and immediate understanding. All stored operating data are always clearly visible and can be easily modified on the full colour touch-screen display.

A set of essential accessories needed for a correct and practical processing is included in the supply consisting of: rotating plate to grant best irradiation of the models, LED circuits featuring special collimation lens enhancing power and the cooling fan.

#### **2. TECHNICAL REFERENCE REGULATIONS AND TEST PROCEDURES**

The light-curing furnace is mass-manufactured by DENTALFARM in compliance with technical and safety rules in force, as provided for by the2006/42 EEC Community Directive on machinery and following amendments.

Careful inspection and full routine testing are carried out singularly on each machine, which is furtherly tested by an automatic test installation assuring compliance with the fixed limits.

#### **3. DEMOLITION AND WASTE DISPOSAL**

 According to International regulations, this unit has been classified as AEE (electric and electronic device, whose correct operation depends on electric currents and electromagnetic fields) and as a consequence, at the end of its lifetime, it can not be treated as normal waste material but it must be disposed separately, complying with the Directive 2002/96/CE.

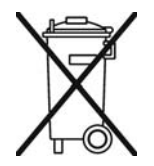

#### **4. GENERAL PRECAUTIONS**

- $\triangleright$  Read carefully the present manual before carrying out any starting, operating or maintenance operation on the machine
- $\triangleright$  Safety of the User depends on the skillness, on the good sense and on the caution when using the machine; for this reason, it is of utmost importance to know in detail the allocation and the function of all the controls
- $\triangleright$  The final User of the machine is a skilled and well trained professional and not merely an occasional worker
- $\triangleright$  Check regularly the parts which tend to wear out because of their specific working conditions
- $\triangleright$  Do not tamper the electrical wiring system of the machine
- $\triangleright$  The built-in safety mechanisms shall in no way be removed or modified
- $\triangleright$  Do not allow unauthorized persons to try to repair the machine.

#### **5. INSTALLATION INSTRUCTIONS**

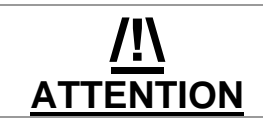

Installation of this machine is quite easy but it must be carried out paying utmost attention in order to avoid any mistake which may originate problems during operation, inconvenience or even damages.

- 1. Place the machine on a suitable work bench, in a stable position
- 2. Check the plate data, referring to the electrical feeding and the absorption
- 3. Connect the feeding cable (A) to the plug (B) placed on the left side of the unit and plug the other end into an approved 220v AC - 50Hz socket with ground connection.
- 4. Open the door and remove the packing material as protection for the internal components
- 5. Switch on the unit (D), the display (C) will light up.

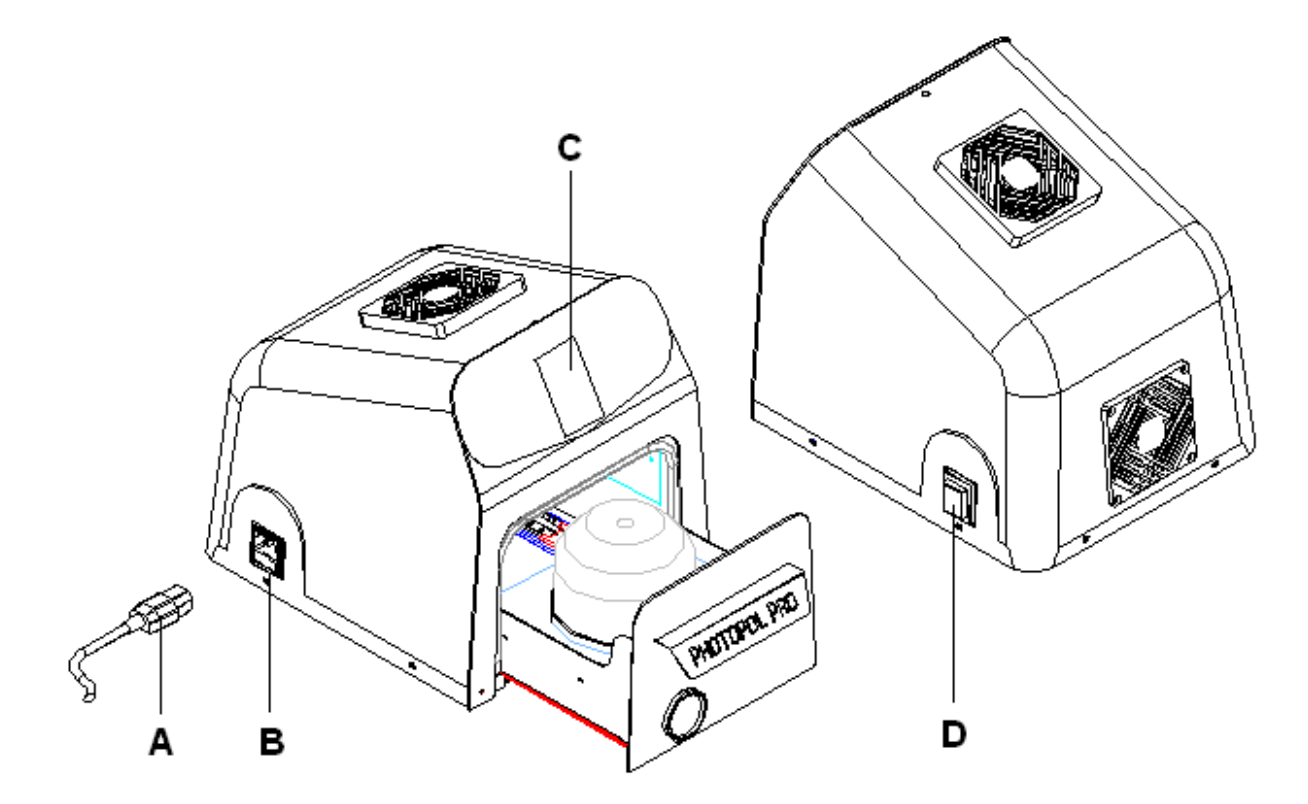

## **6. DESCRIPTION OF THE WORKING FUNCTIONS**

All the functions of the machine can be selected, stored and operated by means of the display touch. The software will show some consecutive screenshots featuring all the necessary parameters to execute the most suitable working cycle and afterwards to launch and store the program.

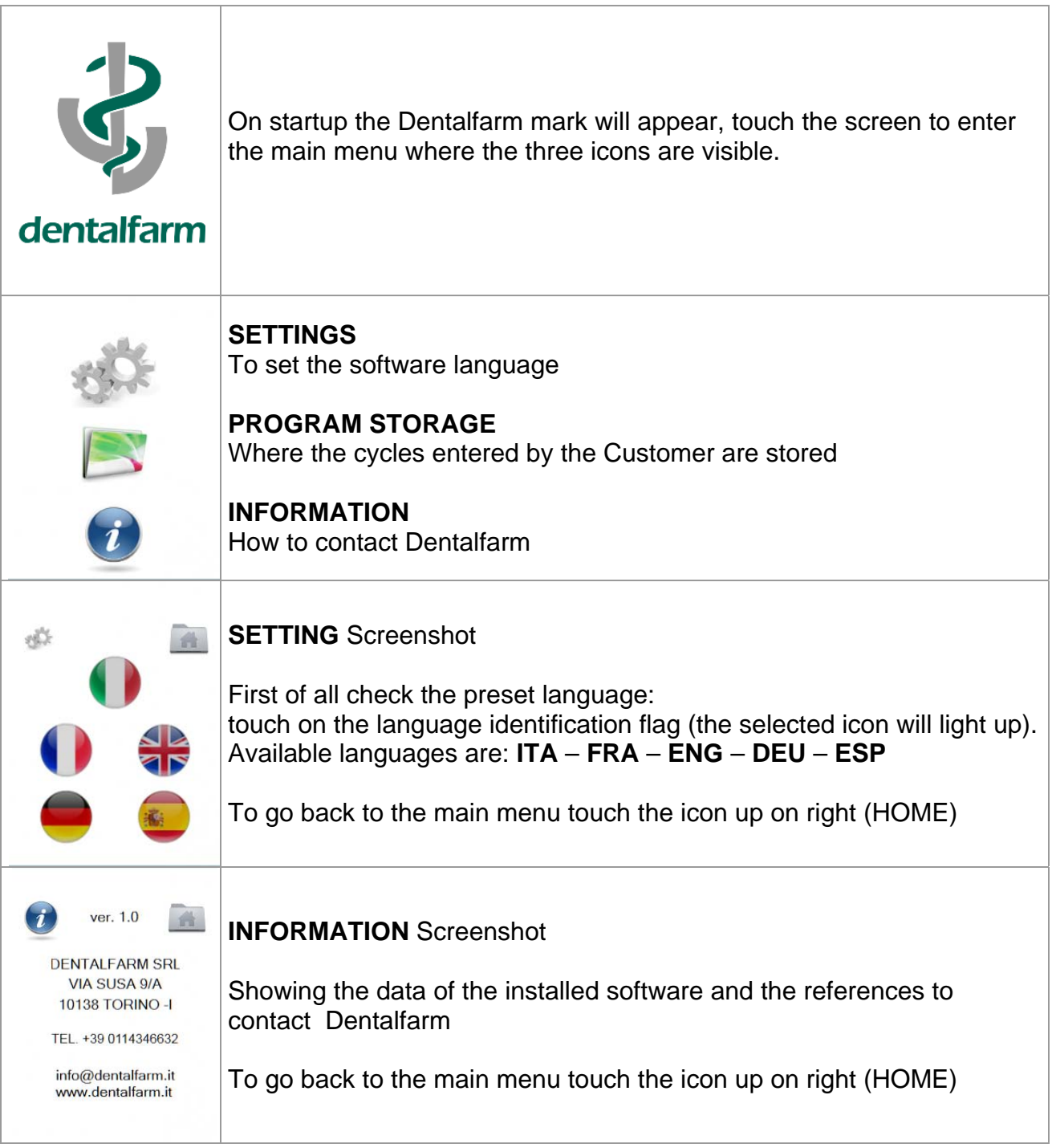

## **7. SETTING THE WORKING CYCLE**

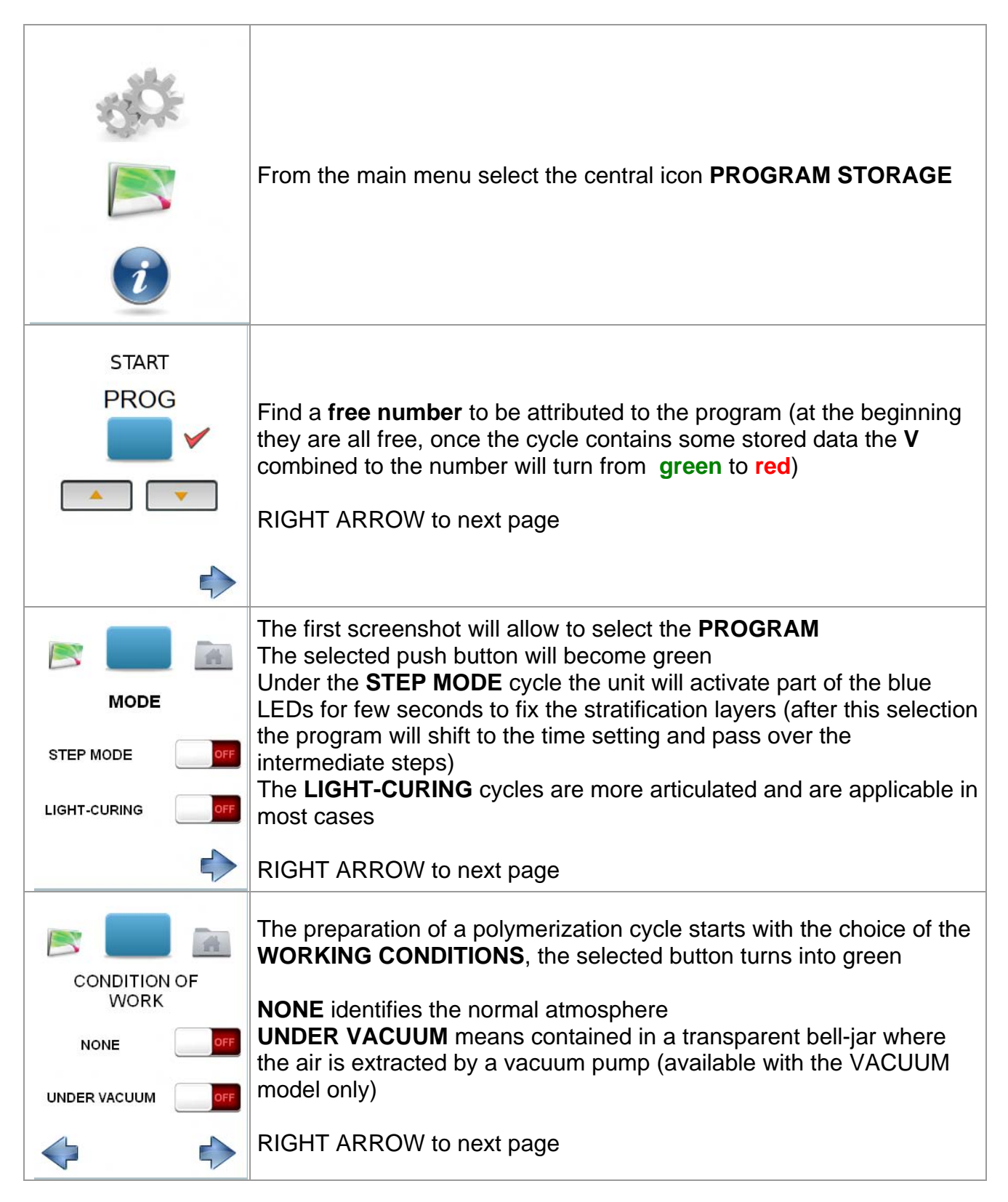

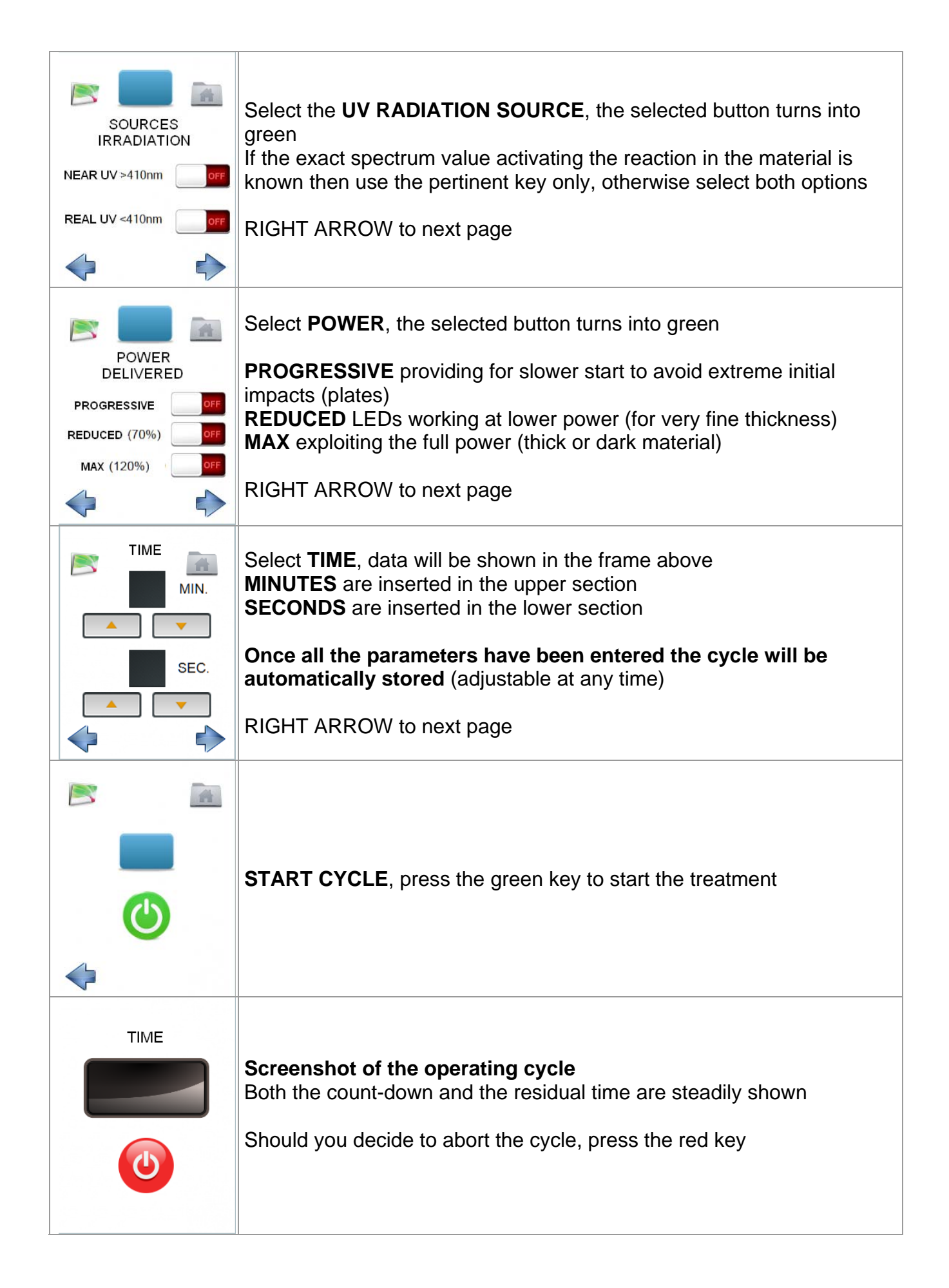

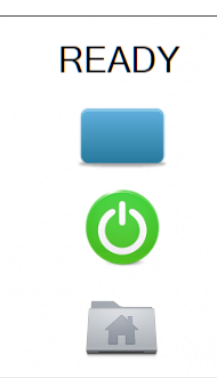

#### **Screenshot for end cycle**

As the program is definitively concluded, a sequence of sound signals will be emitted.

It is possible to launch again the same program by pressing the green key (the cycle will start only provided the drawer has been opened and then closed) or select the **HOME** icon at the bottom to go back to the main menu.

#### **8. INSTRUCTIONS FOR USE**

- 1. Switch on the main switch, the display will light up and the unit is now ready to input the operating data, touch the display to enter the main menu.
- 2. click the central icon **ARCHIVE,** select the desired working cycle or create a new one **if the cycle has already been stored and data should not be modified, start up procedure can be activated right away by pressing START at the top.**
- 3. Make the drawer slide forward to position the elements to be treated on the rotating plate (if the cycle under vacuum is activated, place the transparent bell-jar onto its seat, safely laid to the joint), then close it completely (may we remind that in case the drawer is not fully closed the working cycle will not start)
- 4. Press the green starting key.

When the drawer is opened the cycle will be immediately interrupted (the vacuum pump only is on), re-start once closed from the stage where it has been cut off.

As the cycle has become to the end and definitively finished, the unit will emit a sequence of sound signals. When the drawer is opened to pick up the element, parameters will be reset to zero and the furnace is ready for a new cycle.

#### **9. ACCESSORIES**

Dentalfarm has developed a completely transparent flask facilitating the light-curing process of fluid composites. **PHF PhotoFlask** is a very useful and convenient accessory whose separators can be individually splitted. This innovative system allows to work in a quicker and cost/time-saving way with no need to modify your standard operating procedures.

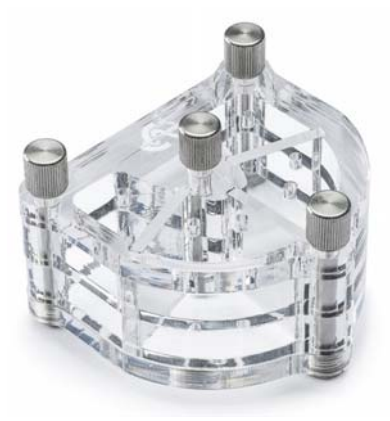

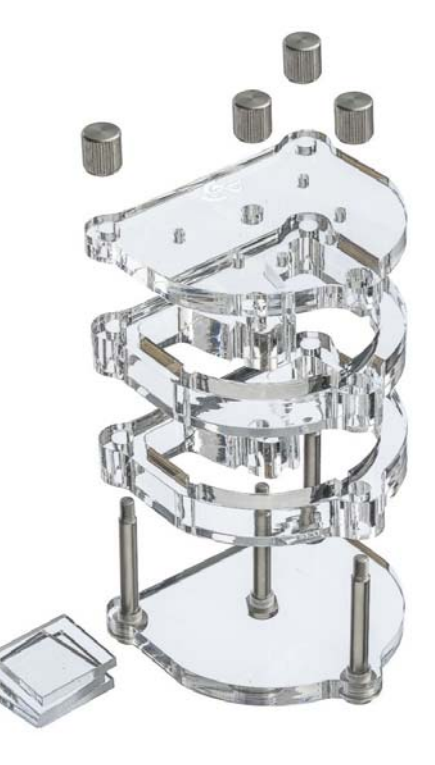

#### **10. MAINTENANCE**

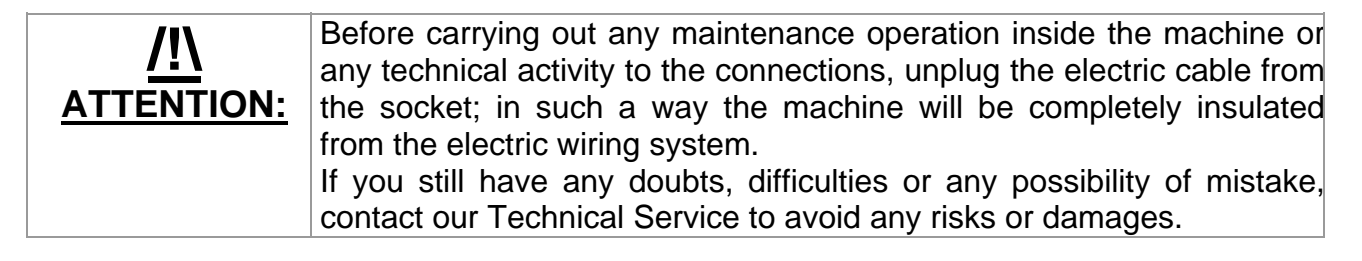

#### **Cleaning of the working chamber and the polycarbonate bell-jar**

It is advisable to keep always clean the internal surface of the working chamber, of the drawer and of the bell-jar to allow the correct refraction of the emitted rays; be careful to use exclusively non-agressive liquid detergent specific for shiny metal surfaces.

#### **Removal or replacement of the LED circuits**

The LED circuits are installed on a metallic support screwed up onto the chamber ceiling. To gain access to it, unscrew the 2 M4 nuts (7mm set screw wrench). Each circuit is fed by a bipolar white connector and duly marked for easy identification (**blue** – with LED of wavelength higher than 410nm or **UV** – in case LEDs with lower wavelength are fitted). To remove it unscrew the two screws fixing the circuit with its dissipator (M3 cross-slotted screw with M3 nut), pay utmost attention to the positioning and avoid wasting the conductive paste.

It is recommended to clean regularly the spotlights with a jet of **low pressure compressed air** to prevent dust particles from accumulating likely to reduce the reflecting power and the focuse of the ultraviolet rays: no need to remove the LED group when carrying out this operation.

#### **Replacement of the rotating plate motor**

For a correct replacement of the motor first operate from the upper part of the drawer to lift the reflecting plate (simply placed on the metallic plate), unscrew the M3 cross-slotted screw, remove the metallic plate and the feeder disc. As further step unscrew the 2 M4 cross-slotted screws fixing the motor to the drawer lower part and recover the cylindric bush fastened on the shaft (no. 02 dowels M4 set screw wrench 2mm).

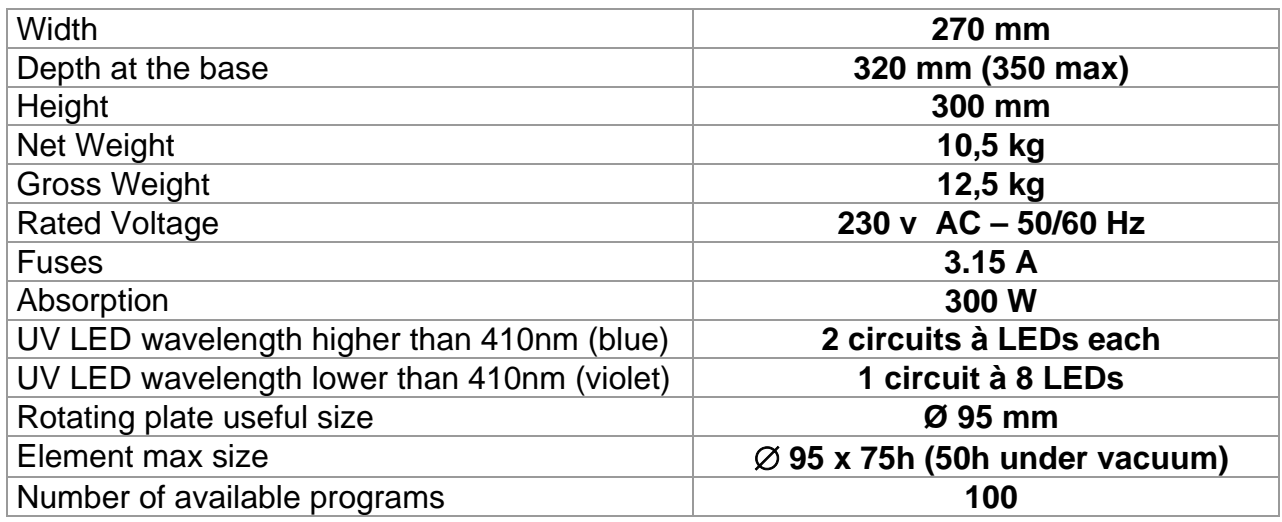

#### **11. TECHNICAL SPECIFICATIONS**

## **12. WIRING DIAGRAM**

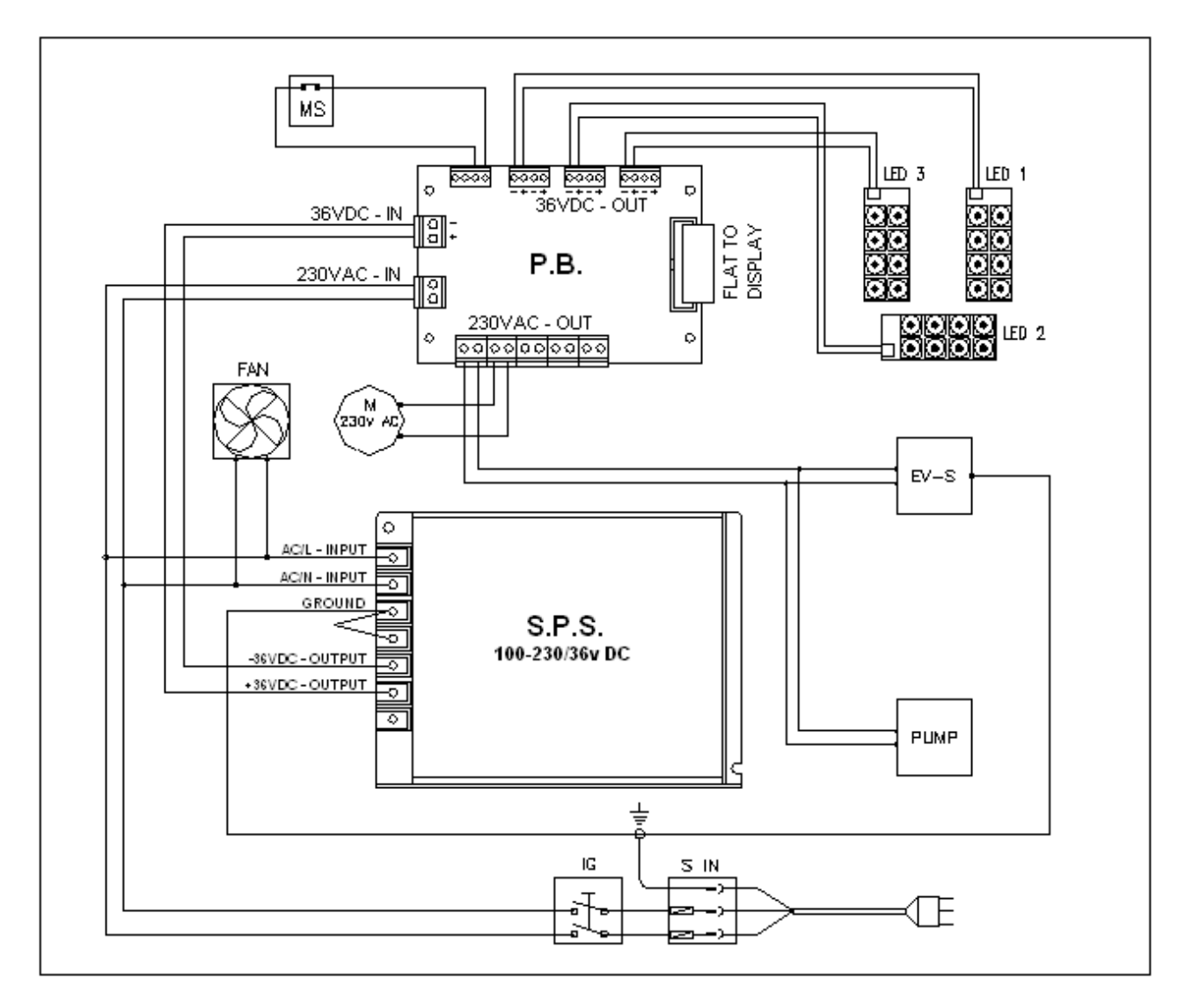

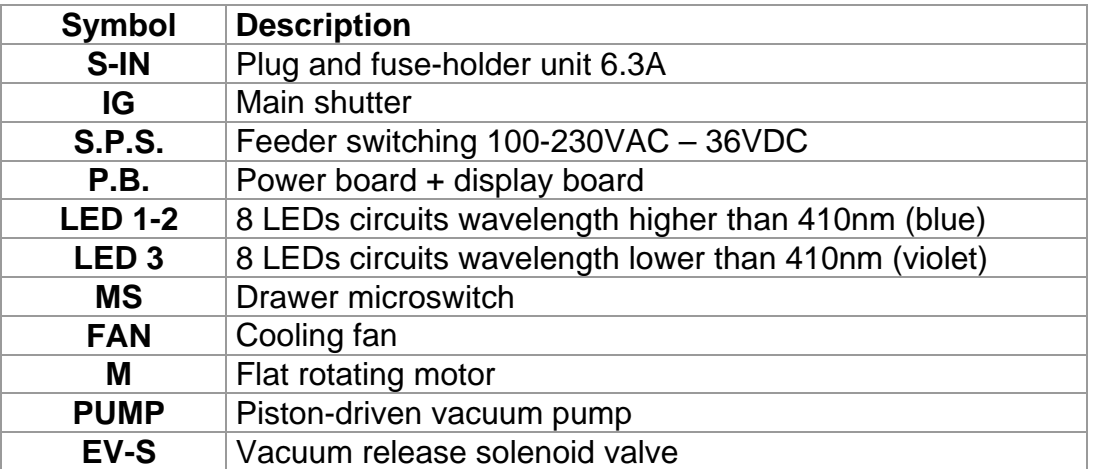

#### **13. EXPLODED DRAWING AND SPARE-PART LIST PHOTOPOL PRO VACUUM**

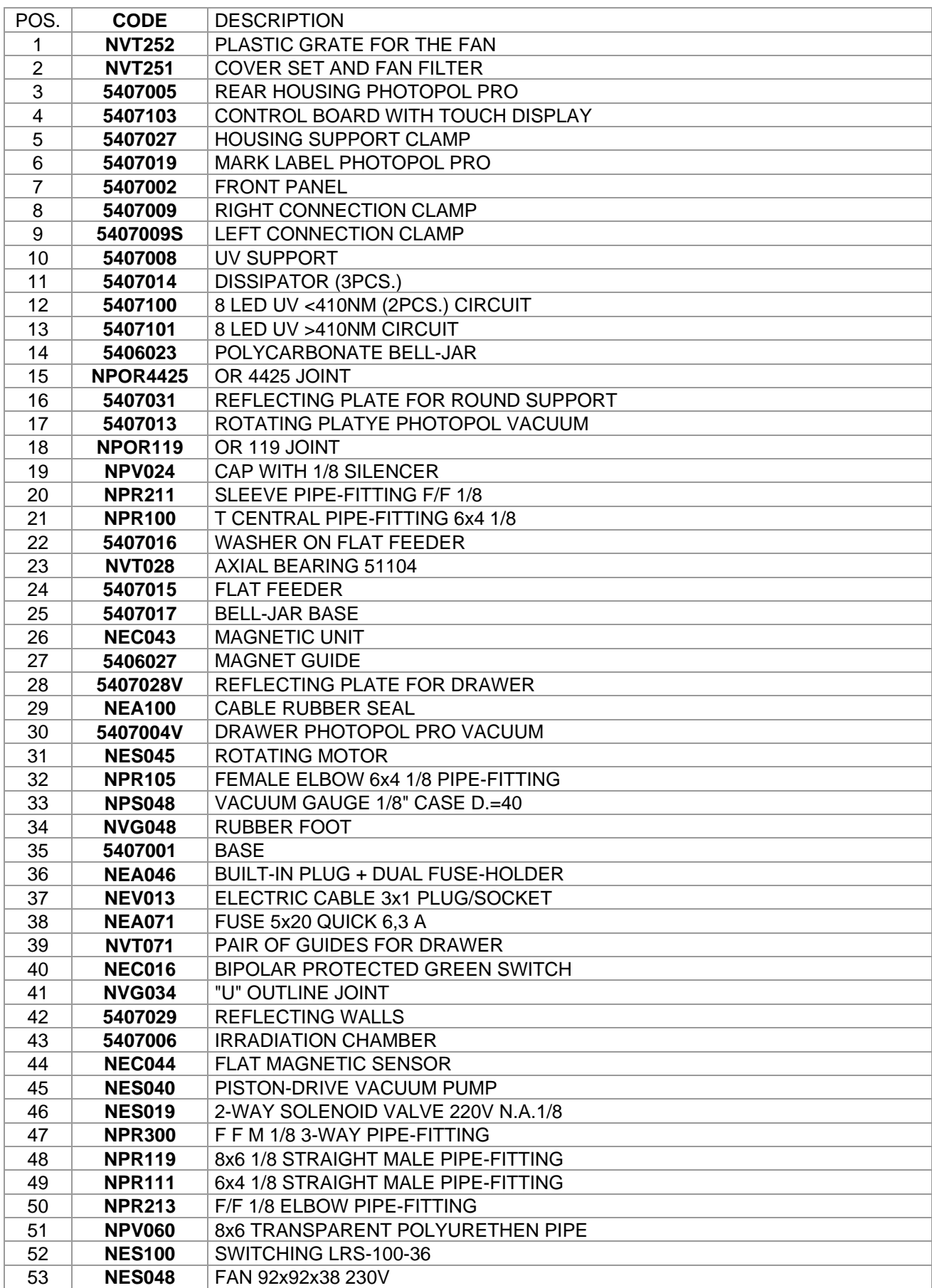

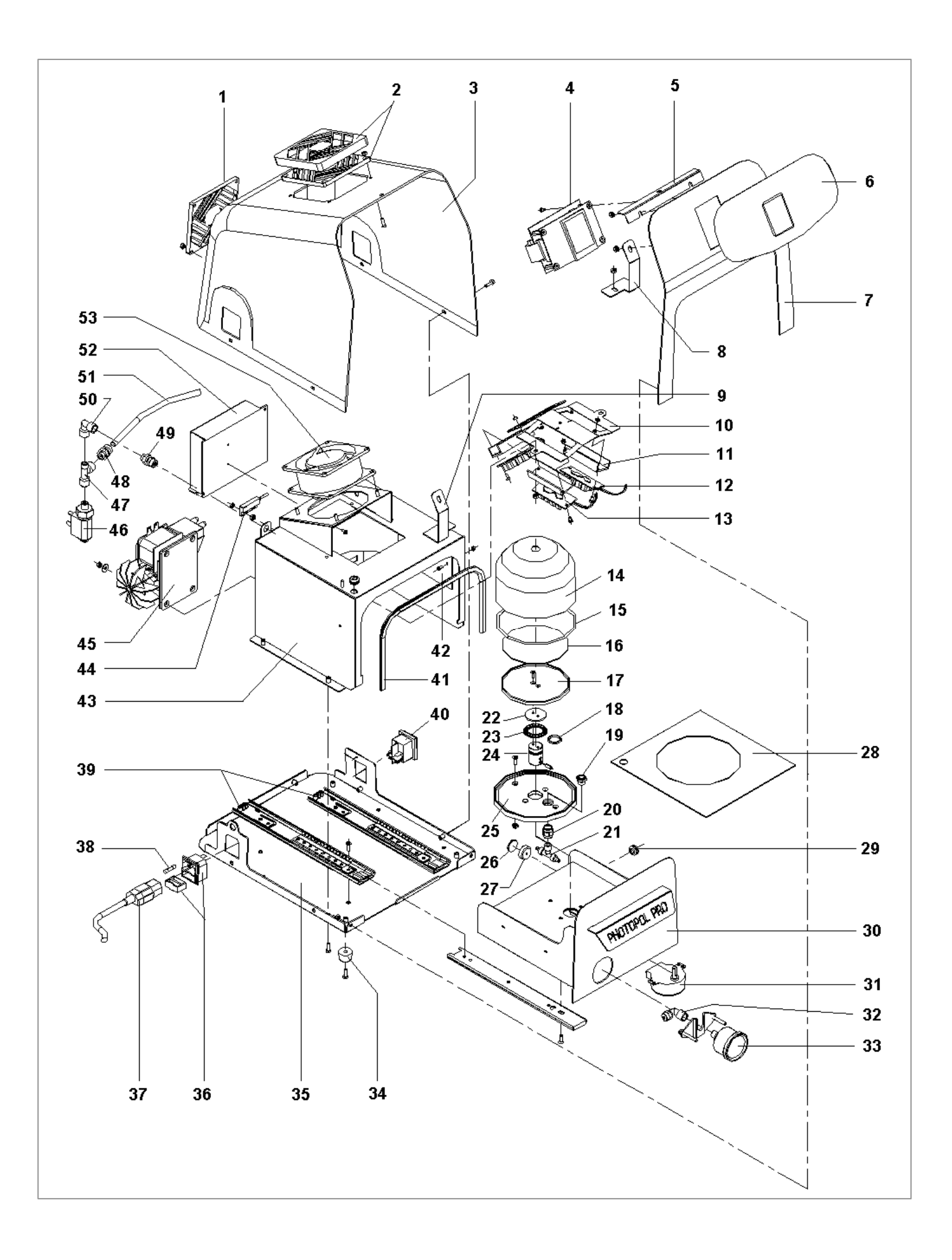

### **DENTALFARM s.r.l.**

Via Susa, 9/a - 10138 TORINO - ITALY

#### **TECHNICAL-COMMERCIAL SERVICE - (+39) 011/4346588 AFTER-SALE SERVICE** - **011/4346632 FAX 011/ 4346366 E-mail: info@dentalfarm.it Website: www.dentalfarm.it**